**L'astuce du mois : Gérer vos alertes sur le Web et l'actualité automatiquement sur Google**

Retour au sommaire de la lettre

*Nous vous proposons chaque mois une série de "trucs et astuces" qui devraient vous simplifier la vie dans le cadre de vos recherches sur le Web. Ce mois-ci : comment gérer, sous une seule interface, les alertes envoyées par e-mail sur les dépêches d'actualité et le Web via les outils proposés depuis peu par Google ? Description...*

Avez-vous remarqué que, depuis quelques semaines, Google met à votre disposition une interface complète de gestion des alertes sur le Web et l'actualité ? Pour cela, allez sur le site « Alertes Actualités » à l'adresse : <http://www.google.fr/alerts>

En bas de page apparaît le message « Vous pouvez également vous connecter pour gérer vos alertes ». Cliquez sur ce lien pour aller à l'adresse : <https://www.google.fr/alerts/signin?hl=fr>

Cette page vous demande un code d'accès. L'inscription au service est gratuit (un code d'accès Google est unique et valable pour les autres applicatifs du moteur : Adsense, Gmail, etc.). Un lien (« *Vous ne possédez pas encore de compte ? Inscrivez-vous dès maintenant !* ») propose de réaliser cette inscription en quelques instants. Une fois identifié, vous avez accès à une interface récapitulant vos alertes déjà mises en place :

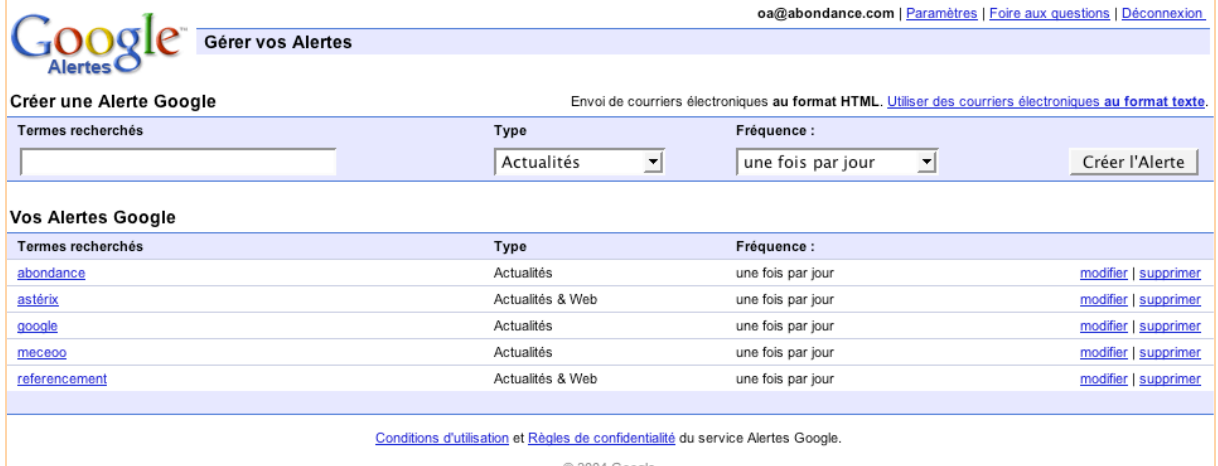

C 2004 Google

Vous pouvez alors très simplement modifier, supprimer ou créer une nouvelle alerte, en quelques secondes. L'outil permet essentiellement de créer une alerte pour les deux systèmes proposés par Google (Actualité et Web) en une seule opération. Vous pouvez également choisir le format du message d'envoi de l'alerte : en HTML ou au format texte. On regrettera cependant qu'on ne puisse pas choisir l'adresse e-mail pour chaque mot clé. Par exemple, envoyer les alertes sur la concurrence à l'adresse sales@votresociete.com et les alertes techniques à servicetechnique@votresociete.com Il faudra alors créer plusieurs comptes, ce qui est moins pratique...

Rappelons comment fonctionnent ces deux systèmes :

- L'alerte « **Actualité** » vous prévient dès qu'un nouvel article contenant le mot saisi figure **dans les 10 premiers résultats** présentés sur le site Google News [\(http://news.google.fr/\)](http://news.google.fr/) pour ce mot clé. Attention : cette fonction ne prend donc pas en compte TOUS les articles comprenant le mot clé en question - notamment si vous choisissez l'option « une fois par jour », mais uniquement les 10 premiers résultats nouveaux.

- L'alerte « **Web** » vous prévient dès qu'un nouveau lien apparaît **dans les 20 premiers résultats** de Google pour le mot clé en question. Il ne vous prévient pas, en revanche, si un lien change de

classement et passe, par exemple, de la 14ème à la 8ème place. Seules les nouvelles arrivées dans le « Top 20 » sont signalées.

Notez enfin que l'outil propose de façon globale, l'option d'envoi « une fois par semaine », qui n'existait pas à la création du service (seules les options « une fois par jour » et « selon l'actualité » étaient possibles).

Pour le reste, nous vous renvoyons à l'article intitulé « Comment optimiser sa veille grâce aux Google News Alerts » écrit dans la lettre R&R de septembre 2003 : <http://abonnes.abondance.com/archives/2003-09/index.html>

Cet article reste d'actualité (c'est le cas de le dire) et les critiques que nous avions soulevées à cette occasion sont pour la plupart corrigées.

Rappelons que Yahoo ! (<http://beta.alerts.yahoo.com/>- en anglais uniquement) et MSN ([http://net.msnbc.com/tools/alert/sub.aspx\)](http://net.msnbc.com/tools/alert/sub.aspx) proposent également des outils plus ou moins similaires à l'heure actuelle.

Avec tout cela, vous ne pourrez pas dire que vous n'êtes pas au courant de ce qui se passe dans votre domaine d'activité...